# **Linux File Permissions**

#### **Contents**

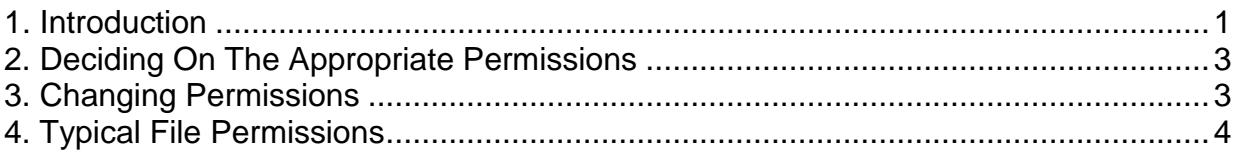

### <span id="page-0-0"></span>**1. Introduction**

Every file or directory within Linux has a set of permissions that control who may read, write and execute the contents. Each of these permissions is represented by an abbreviation (r, w or x) and has an octal value (see table 1 below).

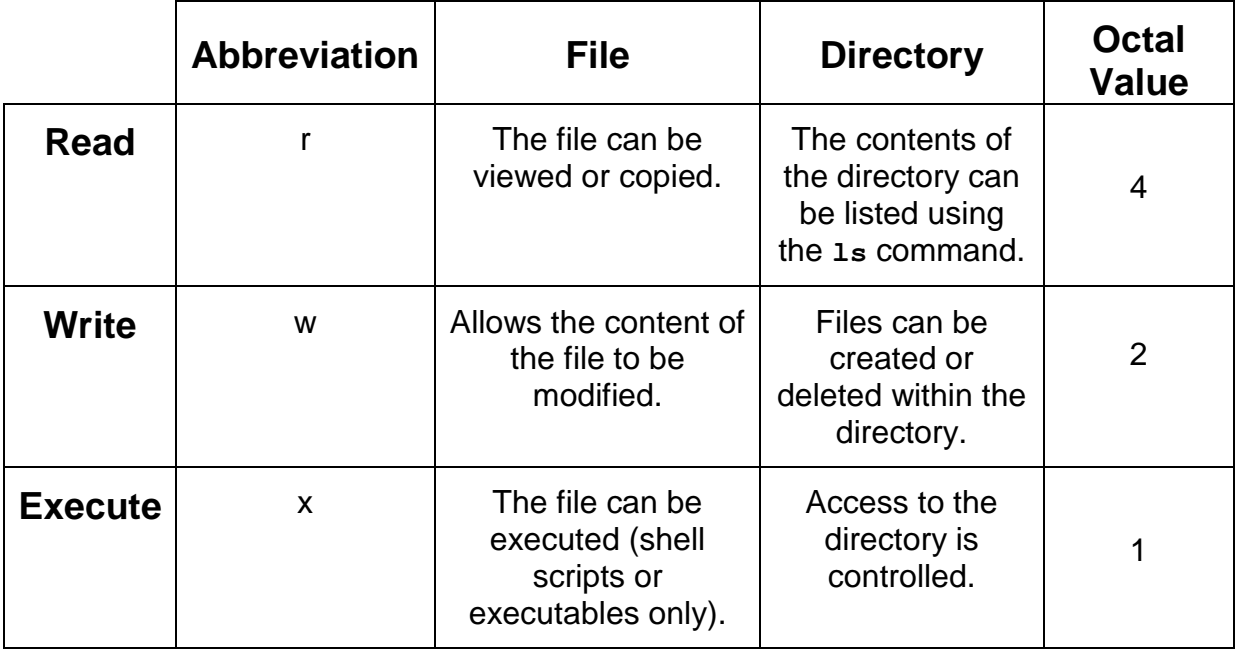

Table 1

There are a set of read, write, and execute permissions for the user who owns the file, for everybody in the group he/she belongs to and for all other users.

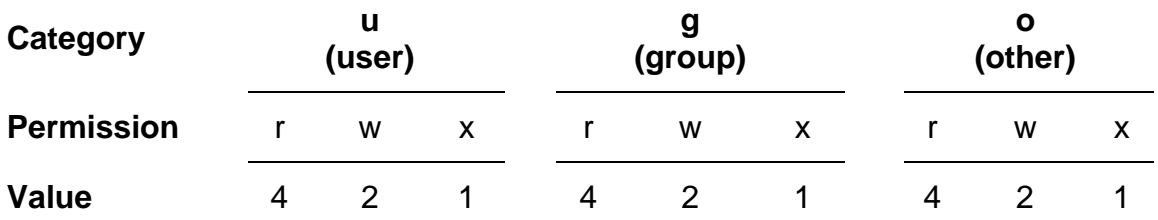

These three categories and their permissions are displayed in Linux, as below:

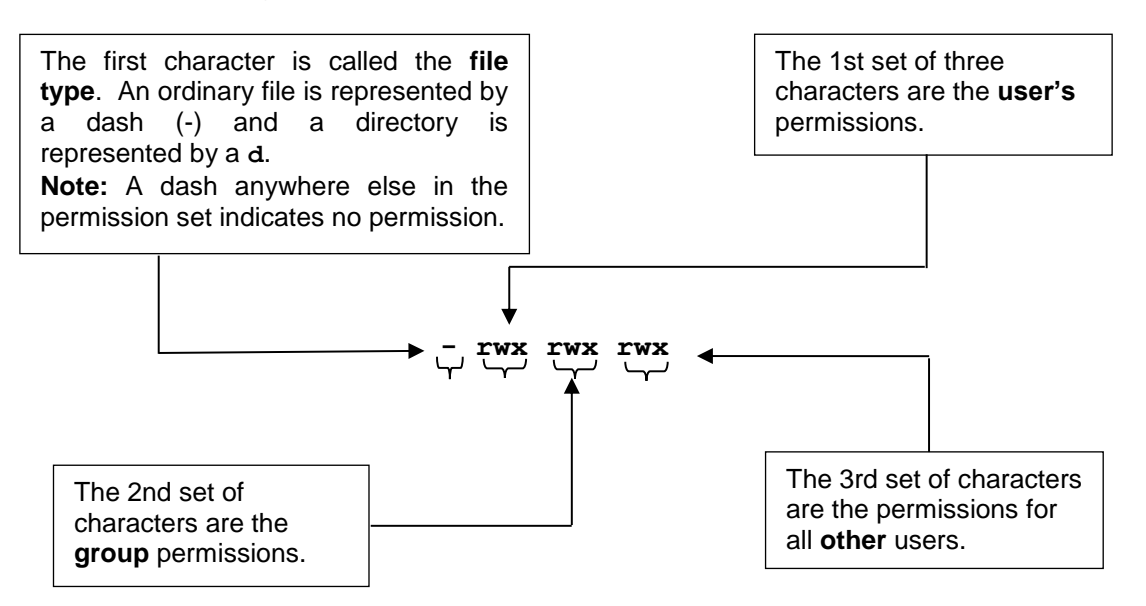

The File permissions that are set depend on the type of file e.g. a text file has different permissions to a shell script because a text file doesn't need the executable permission but a shell script does.

Examples of different types of permissions on files and directories:

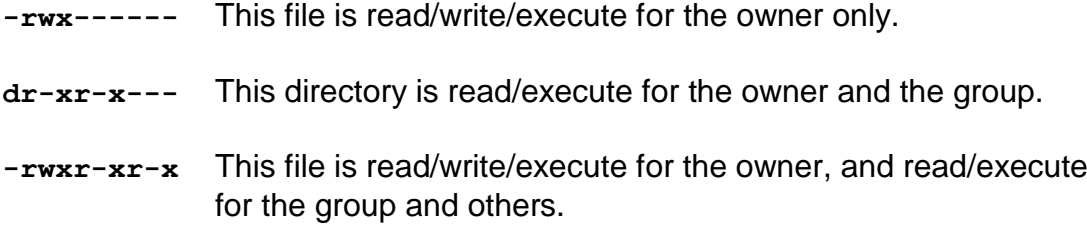

## <span id="page-2-0"></span>**2. Deciding On Appropriate Permissions**

You change file permissions by using the **chmod** command followed by the octal values that reflect the permissions you want to set. To decide on the permissions:

- 1. Work out what you want each category of user to be able to do and the appropriate octal value for this (see table 1).
- 2. Take these 3 octal values and put them together to form a set which will be the permissions for that file.

The example below shows that if we want a **user** to be able to read and write to a file but the **group** and **other** to only be able to read that file then the permissions for this file would need to be set to 644 (see table 2).

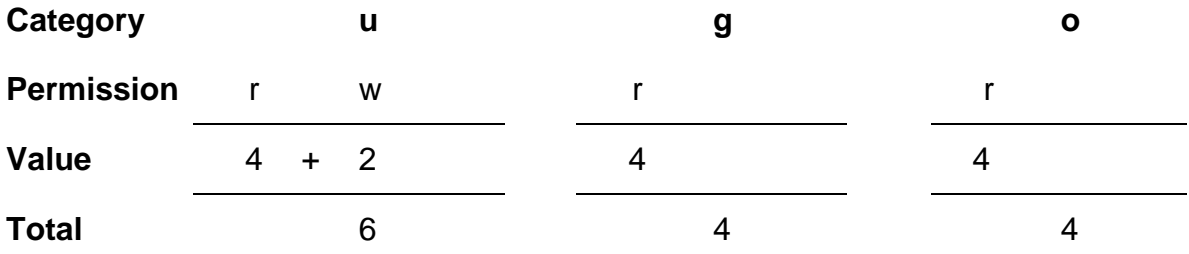

Table 2

### <span id="page-2-1"></span>**3. Changing Permissions**

- 1. Decide on the file or directory that you wish to change the permissions for.
- 2. Change into the directory where the file or directory is located.

e-gowing@milly [26] **cd public\_html**

3. Set the permissions of that file/directory e.g:

e-gowing@milly [28] **chmod 711 file1.sh**

4. To check that the permissions have been set, list the files within the directory.

```
e-gowing@milly [29] ls –l
-rw-r--r-- 1 e-gowing cots 3167 Apr 16 12:09 index.html
-rw-r--r-- 1 e-gowing cots 0 May 1 10:19 file2.txt
-rw-r--r-- 1 e-gowing cots 4911 Apr 15 11:56 page.html
-rw-r--r-- 1 e-gowing cots 2906 Apr 16 15:14 work.html
-rwx--x--x 1 e-gowing cots 48 Apr 30 12:16 file1.sh
-rw-r--r-- 1 e-gowing cots 1264 Apr 17 15:54 hobs.html
```
Your file/directory permissions should now be changed.

### <span id="page-3-0"></span>**4. Typical File Permissions**

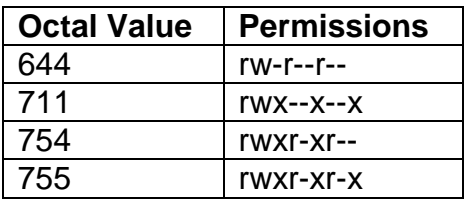

#### **A shell script**

A shell script or any other file that needs to be executable (e.g. a cgi file) should have a permission of 711.

```
e-gowing@milly [55] chmod 711 file1.sh
e-gowing@milly [56] ls –l
-rwx—x--x 1 e-gowing cots 178 Apr 24 11:03 file1.sh
```
*Owner* - read, write and execute. *Group* - execute. *Other* - execute.

#### **A text file**

A text file does not need to be executable; it therefore only needs 644 permissions. This allows you to edit and read the file but only allows others to read the file.

e-gowing@milly [57] **chmod 644 file2.txt** e-gowing@milly [58] **ls –l -rw-r--r-- 1 e-gowing cots 178 Apr 24 11:03 file2.txt** *Owner* – read and write *Group* – read *Other* – read